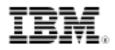

developerWorks.

# Integrate Google Maps with Cognos 8

## An example implementation

Skill Level: Intermediate

Rayudu VYSS (rayudu.vecha@in.ibm.com) System Software Engineer IBM

Sridhar Munireddy (smunired@in.ibm.com) Staff Software Engineer IBM

20 May 2010

The Google Maps application is commonly used by people around the world. Many prefer to use this application over other custom provided maps. Even though IBM® Cognos® has its own maps as a powerful feature, some users like to see their data integrated or represented using open source tools such as Google Maps. In this article, follow a step-by-step guide to see how to integrate Google Maps in Cognos reports, providing a way for you to represent tabular data in a spatial context.

### Introduction

As a Cognos user, you can now utilize the power of maps when representing your data and take advantage of open source technologies such as Google Maps. In this article, integrate Cognos data into Google Maps, and generate a report to represent tabular data in a spatial context. You can obtain a Google map view for any geography, choose the desired location, and open reports related to that particular location.

This article targets intermediate-level users who are Cognos report authors, and have experience in creating and designing reports based on the end-user requirements.

## Prerequisites

- Cognos BI Server 8.4 (on any operating system)
- Cognos report URL to be integrated into Google Maps

This article provides a step-by-step process for using the Google Maps API in the Cognos Report Studio. Figure 1 illustrates the basic architecture of this process. It shows how the report objects in a Cognos 8 BI report, through the JavaScript, integrate with Google Maps using the Google Map API.

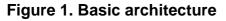

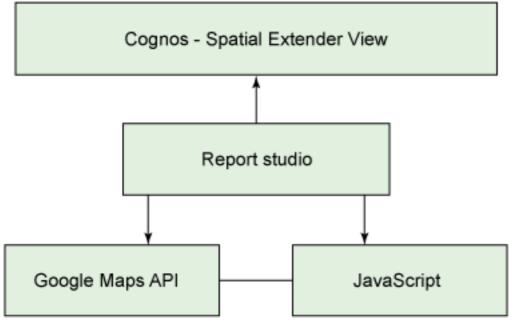

## Generate a unique key for Google Maps API

The code and JavaScript used in this article (found in Listing 1) is based on the Google Maps API. You should read the terms and condition of the Google Maps API code before downloading the key and using this script.

- 1. Log into your Google account.
- Sign up for the Google Maps API using the following URL: http://code.Google.com/apis/maps/signup.html You will be taken to the Google Maps API page, as shown in Figure 2: Figure 2. Signing up for Google Maps API

#### Sign Up for the Google Maps API

The Google Maps API lets you embed Google Maps in your own web pages. A single Maps API key is valid for a single "directory" or domain. See this FAQ for more information. You must have a Google Account to get a Maps API key, and your API key will be connected to your Google Account.

Here are some highlights from the terms for those of you who aren't lawyers:

- . There is no limit on the number of page views you may generate per day using the Maps API. See this FAQ for more information.
- There is a limit on the number of geocode requests per day. See this EAQ for more information.
- The Maps API does not include advertising. If we ever decide to change this policy, we will give you at least 90 days notice via the <u>announcements lists</u>.
   If you use other APIs in conjunction with the Maps API, you should also review the terms for the other APIs. Note in particular that the <u>GoogleBar</u> in the JS Maps API uses the AJAX Search API, and that API has its own terms.
- Your service must be <u>freely accessible</u> to end users. To use Google mapping technology in other types of applications, please use <u>Google Maps APP</u>
   <u>Premier</u>. See this FAQ for more information.
- · You may not alter or obscure the logos or attribution on the map.
- · You must indicate whether your application is using a sensor (such as a GPS locator) to determine the user's location.
- You may use the API (except for the Static Maps API) in websites or in software applications. For websites, please sign up with the URL where your
  implementation can be found. For other software applications, please sign up with the URL of the page where your application can be downloaded.
- Google will upgrade the APIs periodically. To be notified of updates, please subscribe to the announcements lists.
- Remember that we reserve the right to suspend or terminate your use of the service at any time, so please read through the <u>FAQ</u> and <u>forum posts</u> to decide whether your site meets the Terms of Use before you begin API integration.

| 85 | updated: November 26, 2008                                                                                                    | ^   |
|----|----------------------------------------------------------------------------------------------------|-----|
| 1  | . Your relationship with Google.                                                                                                    |     |
| ** | 1 Use of the Service is Subject to these Terms. Your use of any of the Google Maps/Google Earth APIs (referred to in this document as the<br>Maps API(s)" or the "Service") is subject to the terms of a legal agreement between you and Google Inc., whose principal place of business<br>at 1600 Amphitheatre Parkway, Mountain View, California 94043, United States ("Google"). This legal agreement is referred to as the<br>Terms". | *   |
|    |                                                                                                    |     |
|    | I have read and agree with the terms and conditions (printable version)                                                                                                    |     |
|    | I have read and agree with the terms and conditions ( <u>printable version</u> )<br>My web site URL: <u>http://</u>                                                                                                    |     |
| 1  |                                                                                                    | for |

3. Enter the IP address of the server where the reports will be running, as illustrated in Figure 3:

Figure 3. Signing up for Google Maps API, and generating the API key

#### Sign Up for the Google Maps API

The Google Maps API lets you embed Google Maps in your own web pages. A single Maps API key is valid for a single "directory" or domain. See this FAQ for more information. You must have a Google Account to get a Maps API key, and your API key will be connected to your Google Account.

Here are some highlights from the terms for those of you who aren't lawyers:

- There is no limit on the number of page views you may generate per day using the Maps API. See this FAQ for more information.
- There is a limit on the number of geocode requests per day. See this FAQ for more information.
- The Maps API does not include advertising. If we ever decide to change this policy, we will give you at least 90 days notice via the <u>announcements lists</u>.
   If you use other APIs in conjunction with the Maps API, you should also review the terms for the other APIs. Note in particular that the <u>GoogleBar</u> in the JS Maps API uses the AJAX Search API, and that API has its own terms.
- Your service must be freely accessible to end users. To use Google mapping technology in other types of applications, please use Google Maps API
   Premier, See this FAQ for more information.
- · You may not alter or obscure the logos or attribution on the map.
- · You must indicate whether your application is using a sensor (such as a GPS locator) to determine the user's location.
- You may use the API (except for the Static Maps API) in websites or in software applications. For websites, please sign up with the URL where your
- implementation can be found. For other software applications, please sign up with the URL of the page where your application can be downloaded
- Google will upgrade the APIs periodically. To be notified of updates, please subscribe to the announcements lists.
- Remember that we reserve the right to suspend or terminate your use of the service at any time, so please read through the <u>FAQ</u> and <u>forum posts</u> to decide whether your site meets the Terms of Use before you begin API integration.

|                  |                                                                                                    | C   |
|------------------|----------------------------------------------------------------------------------------------------|-----|
| 1. Your re       | lationship with Google.                                                                                                    |     |
| Maps AP          | (the Senice is Subject to these Terms. Your use of any of the Google Maps/Google Earth APIs (referred to in this document as the<br>I(s)" or the "Service") is subject to the terms of a legal agreement between you and Google Inc., whose principal place of business<br>Amphitheatre Parkway, Mountain View, California 94043, United States ("Google"). This legal agreement is referred to as the | *   |
|                  |                                                                                                    |     |
| I have           | read and agree with the terms and conditions (printable version)                                                                                                    |     |
|                  | read and agree with the terms and conditions ( <u>printable version</u> )<br>b site URL: http://9.26.96.75                                                                                                    |     |
| My we<br>Tip: Si |                                                                                                    | for |

- 4. Read the terms and conditions, and select the check box to agree with the terms and conditions (shown in Figure 3).
- 5. Click on the **Generate API Key** button, as shown in Figure 3, to generate a unique key. The unique key that is generated (see Figure 4) is only valid for the server that you entered earlier to generate the key, and it will be used in the script for working with the Google Maps API. Please remember that the key is only valid for a single Cognos server IP. Figure 4. Generated key

#### Sign Up for the Google Maps API

|                               | Up for a Google Maps API Key!                                                                                                    |
|-------------------------------|----------------------------------------------------------------------------------------------------|
| Your key is:                  |                                                                                                    |
| ABQIAAAA-f503TdYod-I1#8       | BbEyXn75QoStrw5vRdgGoODhAEwRr3V1nTuhRDV8_xmFq237X150StR1PYG6cQIA                                                                                                    |
| Note: for more information on | the API key system, consult http://code.google.com/apis/maps/faq.html#keysystem.                                                                                                    |
|                               | ds on what Maps API product or service you use. Your key is valid for use within the entire family of Google Maps API solutions. The<br>to use your key within the Maps API product family.                                                                    |
| JavaScript Maps API E         | Example                                                                                                    |
| arabenpt maps raits           |                                                                                                    |
|                               | PI, place the key within the script tag when you load the API:                                                                                                    |
| Within the JavaScript Maps A  | PI, place the key within the script tag when you load the API:<br>In the sensor parameter below with either an explicit true or false value.<br>haps.google.com/mapsfile=apiiamp;v=2iamp;sensor=true_or_falseiamp;key=ABQIAAAA-f503TdYod-IisBbEyXn7BQo8trwBvRd |

6. Create a new report from Report Studio, and drag an HTML item on to the report page, as shown in Figure 5:

### Figure 5. Create new report

| File Edit View Structure Table Data | Run Tools Hel | p             |                                                       |
|-------------------------------------|---------------|---------------|-------------------------------------------------------|
| 🗅 🙆 🖬 👗 🐚 🏙 🗙 🖙 🖦 🤅                 | 🖻             | 1             | · (← → 含   目 1a -   7 16 - ☆ - ☆ - ☆ - 図 -   11 16 1日 |
| Font 💌 Size 💌 🗛 🗸                   | BIUE          | =             | ≡ ■   = =   <u>*</u> •   - • 1pt 🔽 🔟 •   ⊞ • 😤 😹      |
| Insertable Objects                  | _ 0           | -             | Sales Report for Different Cities in India            |
| Map Map                             | -             | 🚰 Page Equine | CHTML Item >                                          |
| Repeater Table                      |               | ĝ             |                                                       |
| Repeater                            |               |               |                                                       |
| =+ Singleton                        |               |               |                                                       |
| Conditional Blocks                  |               |               |                                                       |
| ITML Item                           |               |               |                                                       |
| 👬 Rich Text Item                    |               |               |                                                       |
| 😩 Hyperlink                         |               | *             |                                                       |
| at Hyperlink Button                 |               |               |                                                       |
| 📰 Date                              |               |               |                                                       |
| ( Time                              |               |               |                                                       |
| As of Time Expression               |               |               |                                                       |
| Page Number                         |               |               |                                                       |
| Row Number                          |               | 1.1           |                                                       |
| 🚮 Layout Component Reference        |               |               |                                                       |
| 🖧 Metric Studio Diagram             |               |               |                                                       |
| Table of Contents                   |               |               |                                                       |
| Table of Contents Entry             | -             |               |                                                       |
| 8 9 9                               |               |               |                                                       |

 Edit the HTML item by adding the JavaScript shown in Listing 1 to the HTML source.
 Figure 6. Edit HTML source

| New* - IBM Cognos 8 BI Report Studio - Microsoft                                                                                                    | Internet Explorer                                                                                                    |
|----------------------------------------------------------------------------------------------------|----------------------------------------------------------------------------------------------------|
| File Edit View Structure Table Data Run Tools                                                                                                    | Help                                                                                                    |
| a ser per la ser de la per la per | ▲ □ · · ← → ↑   = □ · · ▼ □ · ☆ · ☆ · ☆ · ☆ · ○ · □ □ □ □                                                                                                    |
| Font - Size - A - B / U                                                                                                    | 빨 후 책 별   히 티 티 실 · ! - • 1pt 🔽 🛃 · 田 · ! ▦ • 뽕 묾 ! @ ·                                                                                                    |
| Insertable Objects _                                                                                                    | Sales Report for Different Cities in India                                                                                                    |
| Min Map                                                                                                    | Sales Report for Different Cities in India                                                                                                    |
| Repeater Table                                                                                                    | 2                                                                                                    |
| Repeater                                                                                                    |                                                                                                    |
| =+ Singleton                                                                                                    | HTML X                                                                                                    |
| Conditional Blocks                                                                                                    | </th                                                                                                    |
| HTML Item                                                                                                    | Copyright 2008 Google Inc.                                                                                                    |
| Rich Text Item                                                                                                    | Licensed under the Apache License, Version 2.0:<br>http://www.apache.org/licenses/LICENSE-2.0                                                                                                    |
| Lyperink                                                                                                    | -><br>chtml>                                                                                                    |
|                                                                                                    | <body></body>                                                                                                    |
| 38 🚡 🥶                                                                                                    | <head><br/><title>Static -&gt; Dynamic Maps with Multiple Markers</title></head>                                                                                                    |
| Properties - 🛋 HTHL Rem 💶                                                                                                    |                                                                                                    |
| Conditional                                                                                                    | <style type="text/css"><br>body {</th></tr><tr><th>Render Variable</th><th>font-famly: Arial, sans serif;</th></tr><tr><th>HTML Source Variable</th><th>P</th></tr><tr><th>Source Type Text</th><th>.message {<br>font-size: 80%:</th></tr><tr><th>HTML</th><th>padding: 2px;</th></tr><tr><th>B General</th><th></th></tr><tr><th>Description</th><th></th></tr><tr><th>B Miscellaneous</th><th>OK Cancel</th></tr><tr><th>Name</th><th>h.</th></tr><tr><th>HTML<br>Specifies the static text used as HTML.</th><th></th></tr></tbody></table></style> |

8. Run the Cognos report. Select **Run Report - HTML** from the menu drop down.

Figure 7. Run report

|                                                                                                    | os 8 BI Report Studio - Mi |                                                                              |                                                                                                    |                                                                                                    |                                                         |
|----------------------------------------------------------------------------------------------------|----------------------------|------------------------------------------------------------------------------|----------------------------------------------------------------------------------------------------|----------------------------------------------------------------------------------------------------|---------------------------------------------------------|
| D 🙆 🖬 👗 📭                                                                                                    | acture Table Data Run      | Run Re<br>Run Re<br>Run Re<br>Run Re<br>Run Re<br>Run Re<br>Run Re<br>Run Re | the set of the set of | The second second | ∑•≝- ∎•≌ ≌]∉<br><u>2</u> •⊞• ⊞•≌ ≌]∉<br>Cities in India |
| State     The second second seco |                            |                                                                              |                                                                                                    |                                                                                                    |                                                         |

9. After running the report, you see the India map, as shown in Figure 8: Figure 8. Map showing business locations in various cities

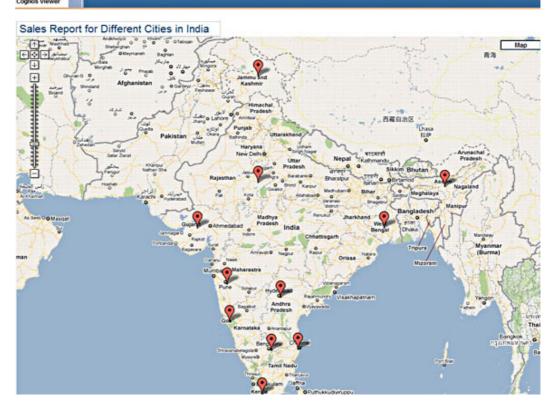

The pre-populated red markers (or balloons) in the report represent the cities where various branches of the ABC Company are located. These cities are added in the script. You can add more cities or delete cities based on requirements.

10. Within the Google map, you can select the city for which you wish to see the sales report. Click on the red marker, and a pop-up window opens, showing which city was clicked, the address of that company, and a link to open the report.

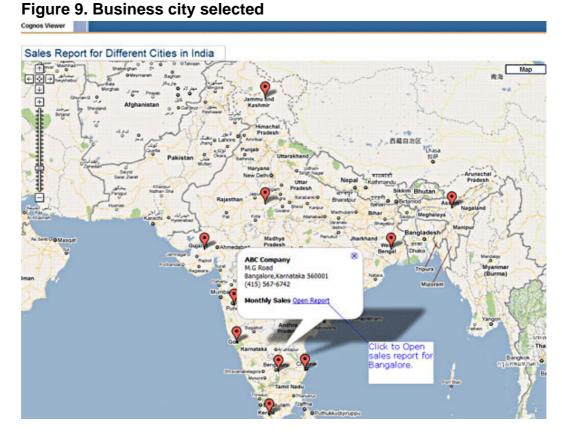

11. When you click on the link to open the report, a new window opens, showing the monthly sales figures for that particular city. The city name is passed as a prompt value to the sales report, which is linked in the script. In this case, since we clicked on the Bangalore location, it shows the sales report for Bangalore, as illustrated in Figure 10:

### Figure 10. Sales report for business city Bangalore

| ognos Viewer                                           |         |          |       |       | ▶   -{ | s 🖶 🖪 | A<br>• • • |  |  |
|--------------------------------------------------------|---------|----------|-------|-------|--------|-------|------------|--|--|
| Sales Report for Bangalore from Jan 2009 to June 2009. |         |          |       |       |        |       |            |  |  |
| Product Code                                           | January | February | March | April | May    | June  | Tota       |  |  |
| Product A                                              | 1000    | 1200     | 1100  | 1000  | 1100   | 1400  | 6800       |  |  |
| Product AB                                             | 800     | 900      | 1000  | 800   | 1000   | 1800  | 6300       |  |  |
| Product AC                                             | 1000    | 2000     | 1000  | 1200  | 1200   | 1200  | 7600       |  |  |
| Product AD                                             | 800     | 2000     | 1000  | 900   | 800    | 1100  | 6600       |  |  |
| Product AE                                             | 1000    | 2000     | 1000  | 800   | 900    | 800   | 6500       |  |  |
| Product AH                                             | 2000    | 2000     | 1000  | 1200  | 1100   | 800   | 8100       |  |  |
| Product AK                                             | 1000    | 2000     | 1000  | 1100  | 1200   | 900   | 7200       |  |  |
| Product BB                                             | 1600    | 2000     | 1000  | 900   | 1200   | 800   | 7500       |  |  |
| Product BC                                             | 1000    | 2000     | 1000  | 1100  | 900    | 1200  | 7200       |  |  |
| Total                                                  | 10200   | 16100    | 9100  | 9000  | 9400   | 10000 |            |  |  |

Likewise, it will show the sales report for other cities when selected.

#### Listing 1. Sample JavaScript for integrating Cognos reports into Google Maps

```
<!-- Copyright 2008 Google Inc. Licensed under the Apache License, Version 2.0:
http://www.apache.org/licenses/LICENSE-2.0
                                            -->
<html><body><head>
<title>Static -> Dynamic Maps with Multiple Markers</title>
</head>
<style type="text/css">
 .message {
 font-size: 80%;
 padding: 2px;
 font-weight: bold;
 text-align: center;
 width: 550px;
 height: 450px;
 background-color: #ffcc00;
 border: 1px solid white;
 position: relative;
}
/**
 * This is where we add the city names (any location) to be marked on the Google map
* In the script, we have just mentioned only one city along with the latitude and
 * longitude details for that city. This can also be done dynamically, which is not
 * in the scope of this article.
 */
```

```
</style>
<script type="text/javascript">
var businesses = [
{name: 'ABC Company',
street: 'M.G Road',
city: 'Bangalore',
state: 'Karnataka',
zip: '560001',
country: '',
phone: '(415) 567-6742',
lat: 12.811801316582619, lng: 77.783203125}];
var map = null;
var bounds = null;
var currentMarker = null;
var mapDiv = null;
var containerDiv = null;
var clickedX = 0;
var clickedY = 0;
var isLoaded = false;
/**
 * Called after script is asynchronously loaded in.
 * Creates the GMap2, GMarker objects and performs actions according to
 * what the user did to trigger the map load (search, zoom, click etc).
 * /
function loadMap() {
  if (GBrowserIsCompatible()) {
   mapDiv.style.background = '#fff';
    mapDiv.style.cursor = '';
    map = new GMap2(mapDiv, {logoPassive: true});
    bounds = new GLatLngBounds();
    for (var i = 0; i < businesses.length; i++) {</pre>
      bounds.extend(new GLatLng(businesses[i].lat, businesses[i].lng));
    var latSpan = bounds.toSpan().lat();
    map.setCenter(bounds.getCenter(), map.getBoundsZoomLevel(bounds));
                 map.addControl(new GLargeMapControl());
                 //map.setZoom(2);
        var mapControl = new GMapTypeControl();
        map.addControl(mapControl);
    var newBounds = map.getBounds();
    var newLatSpan = newBounds.toSpan().lat();
    if (latSpan/newLatSpan > .90) { map.zoomOut(); }
    for (var i = 0; i < businesses.length; i++) {</pre>
      var marker = createMarker(i);
      var latlng = marker.getLatLng();
      var pixel = map.fromLatLngToDivPixel(latlng);
 if (Math.abs(pixel.x -clickedX) < 12 && Math.abs(pixel.y -clickedY) < 20){
        //GEvent.trigger(marker, 'click');
      map.addOverlay(marker);
    \} \} \}
function zoomToAll() {
  map.setCenter(bounds.getCenter(), map.getBoundsZoomLevel(bounds));
}
/**
 * Creates a marker for the given business.
 * @param {Number} ind
 * @return {GMarker}
 * /
function createMarker(ind) {
```

Integrate Google Maps with Cognos 8 Page 10 of 14

```
var value= 103037;
  var business = businesses[ind];
  var marker = new GMarker(new GLatLng(business.lat, business.lng));
  /**
   * When the user clicks on the city, 'Business City' name is passed as a parameter
* to the Cognos Report prompt. The URL in the 'href' below is the sales report
     created in Cognos for different cities in India. Which will be shown when clicked
   * on the 'Open Report' for a particular city.
   */
  GEvent.addListener(marker, 'click', function() {
    marker.html = ['<b>', business.name, '</b><br>',
business.street, '<br> ', business.city, ',',
business.state, ' ', business.zip, '<br>',
business.phone, '<br>', '<b> Monthly Sales </b> ',
         '<a href="http://9.26.96.75/cognos8/cgi-bin/cognos.cgi?b_action=cognosViewer&</pre>
    ui.action=run&ui.object=CAMID(%22BLUEPAGES%3au%3auid%3d735027744%2cc%3din%2cou%3
         dbluepages%22) %2ffolder[%40name%3d%27My%20Folders%27]%2ffolder[%40name%3d%27S%
         260P% 20Dashboards%27]%2freport[%40name%3d%27Sales%20Figures-%20Product%20
         -Code-quantity%27]&ui.name=Sales%20Products-%20Cities-%20India%20-Sales2Q2009
         &p_ordernumberp='+business.city+'&run.prompt=false" target="_blank ">
         Open Report</a>'].join('');
    currentMarker = marker;
                                 (City Name passed to the sales report when selected)
    marker.openInfoWindowHtml(marker.html);
  });
  return marker;
}
/**
 * Formats business info into a URL-friendly version for maps url.
 * @param {Object} business
* @return {String}
 */
function formatAddressForMaps(business) {
  var address = business.street + ' ' + business.city + ' ' + business.state + ' '
  + business.zip;
  return escape(address.replace(' ', '+'));
function _cel(elementType, id) {
  var element = document.createElement(elementType);
  element.id = id;
  return element;
/**
 * Loads in the Maps API script. This is called after some sort of user interaction.
 * The script loads asynchronously and calls loadMap once it's in.
 * /
function loadScript() {
  if (!isLoaded) {
    isLoaded = true;
    var div = document.createElement('div');
    div.className = 'message';
    div.innerHTML = 'Loading...';
div.style.left = (1200/2 - 53) + 'px';
    div.style.top = 1200/2 + 'px';
    mapDiv.appendChild(div);
    var script = document.createElement('script');
    script.type = 'text/javascript';
    script.src = 'http://maps.google.com/maps?file=api&v=2' +
  '&async=2&callback=loadMap&key=ABQIAAAA-f503TdYcd-I1sBbEyXn7BQ
  o8trwBvRdgGoODhAEwRr3V1nTuhRDV8_xmPg2j7Xi50StRiPYG6cQIA';
   document.body.appendChild(script);
  }
}
```

```
/**
 * Sets up the gadget by setting CSS and click events.
 */
function loadMapGadget() {
  containerDiv = document.getElementById('container');
  mapDiv = document.getElementById('map');
  mapDiv.onclick = function (e) {
    clickedX = (window.event && window.event.offsetX) || e.clientX;
clickedY = (window.event && window.event.offsetY) || e.clientY;
    loadScript();
  };
  mapDiv.style.cursor = 'pointer';
  var urlString = ['http://maps.google.com/staticmap?markers='];
  var markerString = [];
  for (var i = 0; i < businesses.length; i++) {</pre>
    markerString.push(businesses[i].lat + ',' + businesses[i].lng + ',red');
  urlString.push(markerString.join('|'));
  urlString.push('&size=1200x800');
  urlString.push('&key= ABQIAAAA-f503TdYcd-I1sBbEyXn7BQo8trwBvRdgGoODhAEwRr
  3V1nTuhRDV8_xmPg2j7Xi50StRiPYG6cQIA
                                           ----> Key
 ');
  mapDiv.style.background = 'url(\' + urlString.join('') + '\');
}
</script>
</head>
<body onload="loadMapGadget();">
<div id="container">
  <div id="map" style="width: 1200; height: 800; overflow:hidden"></div>
</div>
</body>
</html>
```

## Conclusion

This article provided an example to show you how to use Google Maps in Cognos to link a sales report into a Google map for different cities in India. You should now know how to use the Google Maps API in Cognos reports to provide a more interactive user experience.

# Resources

#### Learn

- Google Mapd API documentation: Get an overview of new functionality and features as they are released on Google Maps. The documentation includes more examples apart from this article.
- Google Maps Latitude, Longitude Popup: Find the latitude and longitude for any location in the Google map.
- Cognos area on developerWorks: Get the resources you need to advance your Cognos skills.
- developerWorks Information Management zone: Learn more about Information Management. Find technical documentation, how-to articles, education, downloads, product information, and more.
- Stay current with developerWorks technical events and webcasts.

#### Get products and technologies

- JavaScript: Adding Google Maps to Cognos reports: Download a sample that shows how to add Google Maps to Cognos reports.
- Build your next development project with IBM trial software, available for download directly from developerWorks.

#### Discuss

- Participate in the discussion forum for this content.
- Participate in developerWorks blogs and get involved in the My developerWorks community; with your personal profile and custom home page, you can tailor developerWorks to your interests and interact with other developerWorks users.

# About the authors

#### Rayudu VYSS

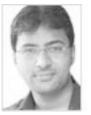

Rayudu Vecha has been working in India Software Lab for the past 3.5 years as part of Platform Technology Center team. Rayudu has a good working knowledge of DB2 Enterprise Server Edition, Cognos, and Optim.

#### Sridhar Munireddy

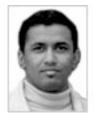

Sridhar Munireddy has worked in the India Software Labs under Information Management for the past four years. He has worked with DB2, focusing on replication and federation technology, and now currently works on DB2 Health Advisor Service. He has hands-on experience with various reporting technologies, including Jasper Reports, BIRT, Alphablox, Crystal Reports, and IBM Cognos.